# **Spectrum Two Installation Guide – Wireless Connection**

## Guide d'installation // Installationsanleitung // Guida all'installazione // Guía de instalacion // Guia de Instalacão // 安装指南 // インストールガイド

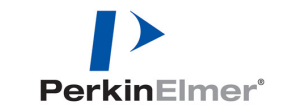

- **1** EN: Unpack the instrument from the protective bag and position it by a mains power outlet.
	- FR: Sortez l'instrument et placez-le à proximité d'une prise secteur.
	- DE: Entfernen Sie die Schutzhülle des Spektrometers und stellen Sie es in die Nähe einer Netzsteckdose.
	- IT: Estrarre lo strumento dal sacchetto protettivo e posizionarlo vicino a una presa di corrente.
	- ES: Desembale el instrumento de la bolsa protectora y colóquelo cerca de una toma de alimentación eléctrica.
	- PT: Desempacote o instrumento da sacola protetora e posicione-o perto de uma tomada elétrica.
	- ZH: 从保护袋中取出仪器并将其放在电源插座旁。
	- JA: 保護袋から装置を開梱して主電源の近くに設置します。

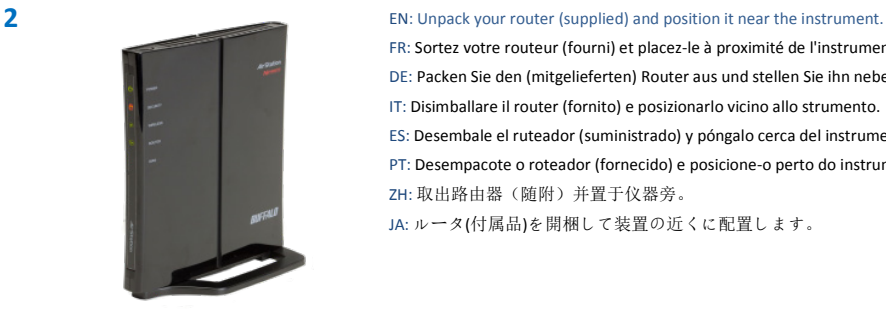

FR: Sortez votre routeur (fourni) et placez-le à proximité de l'instrument. DE: Packen Sie den (mitgelieferten) Router aus und stellen Sie ihn neben das Spektrometer. IT: Disimballare il router (fornito) e posizionarlo vicino allo strumento. ES: Desembale el ruteador (suministrado) y póngalo cerca del instrumento. PT: Desempacote o roteador (fornecido) e posicione-o perto do instrumento.

ZH: 取出路由器(随附)并置于仪器旁。

JA: ルータ(付属品)を開梱して装置の近くに配置します。

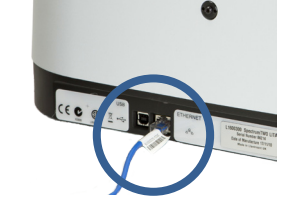

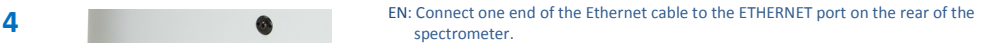

- FR: Connectez une extrémité du câble Ethernet au port ETHERNET à l'arrière du spectromètre.
- DE: Verbinden Sie ein Ende des Ethernet-Kabels mit dem ETHERNET-Anschluss an der Rückseite des Spektrometers.
- IT: Collegare un'estremità del cavo Ethernet alla porta ETHERNET sulla parte posteriore dello spettrometro.
- ES: Conecte un extremo del cable Ethernet al puerto ETHERNET detrás del espectrómetro.
- PT: Conecte a outra extremidade do cabo de Ethernet à porta de ETHERNET na traseira do espectrômetro.
- ZH: 将以太网电缆的一端连接到光谱仪后部的 ETHERNET 端口中。
- JA: 装置背面のイーサネット(ETHERNET)ポートにイーサネットケーブルの コネクタを接続してください。
- **5** EN: Connect the other end of the Ethernet cable to one of lines 1-4 on the router. Do not use the INTERNET port.
	- FR: Connectez l'autre extrémité du câble Ethernet à l'un des ports 1 à 4 du routeur. N'utilisez pas le port INTERNET.
	- DE: Verbinden Sie das andere Ende des Ethernet-Kabels mit einem der Eingänge 1-4 des Routers. Benutzen Sie dabei nicht den INTERNET-Anschluss.
	- IT: Collegare l'altra estremità del cavo Ethernet a una delle linee 1-4 sul router. Non utilizzare la porta INTERNET.
	- ES: Conecte el otro extremo del cable a una de las líneas 1-4 del ruteador. No use el puerto INTERNET.
	- PT: Conecte a outra extremidade no cabo de Ethernet a uma das linhas 1-4 do roteador. Não use a porta de INTERNET.
	- ZH: 将以太网电缆的另一端连接到路由器1到4号中的任一接口上。 请勿使用INTERNET 端口。
	- JA: ルータの1~4のポートのいずれかに、装置に接続したイーサネットケーブルの 反対側のコネクタを接続してください。 インターネットポートは使用しないでください。

- 
- **3** EN: Connect the supplied power cable from the router to the EXT DETECTOR port on the rear of the spectrometer.
	- FR: Branchez le câble d'alimentation du routeur au port EXT DETECTOR à l'arrière du spectromètre.
	- DE: Verbinden Sie das mitgelieferte Stromkabel vom Router mit dem Anschluss EXT DETECTOR an der Rückseite des Spektrometers.
	- IT: Collegare il cavo di alimentazione (fornito) dal router alla porta EXT DETECTOR sul retro dello spettrometro.
	- ES: Conecte el cable de alimentación del ruteador al puerto EXT DETECTOR que se encuentra detrás del espectrómetro.
	- PT: Conecte o cabo de força fornecido no roteador à porta DETECTOR EXT na traseira do espetrômetro.
	- ZH: 将路由器的电缆连接到光谱仪后部的 EXT DETECTOR 端口中。
	- JA: 付属の電源ケーブルを使用してルータと分光器背面の外部検出器(EXT DETECTOR)ポートを接続します。

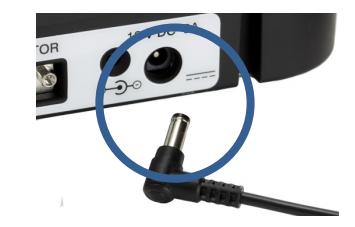

- **6** EN: Connect the power cable from the power port on the rear of the instrument to the power supply adapter. Then connect the adapter to the mains power.
	- FR: Branchez le câble d'alimentation entre le connecteur à l'arrière de l'instrument et l'adaptateur secteur. Branchez ensuite l'adaptateur à la prise électrique.
	- DE: Verbinden Sie das Stromkabel vom Versorgungseingang an der Rückseite des Spektrometers mit dem Ausgang des externen Netzteils. Verbinden Sie anschließend das Netzteil mit der Stromzufuhr.
	- IT: Collegare il cavo di alimentazione dalla porta posta sulla parte posteriore dello strumento all'alimentatore. Quindi collegare l'alimentatore alla presa di corrente.
	- ES: Conecte el cable de alimentación en el instrumento y en el adaptador de alimentación. Luego conecte el adaptador a la toma de alimentación.
	- PT: Conecte o cabo de força na porta na parte traseira do instrumento ao adaptador de alimentação de energia. Então conecte o adaptador à fonte de energia.
	- ZH: 将仪器后部电源端口伸出的电缆连接到电源适配器。然后将适配器连接到电源。
	- JA: 電源ケーブルを装置背面の電源ポートと電源アダプタに接続します。 次に、電源アダプタを主電源に接続します。

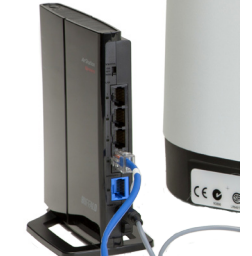

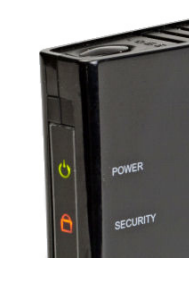

#### **7** EN: The POWER LED on the router should be lit.

FR: La diode d'alimentation du routeur doit s'allumer. DE: Die Leuchtanzeige POWER LED am Router muss leuchten. IT: Il LED di alimentazione sul router dovrebbe essere acceso. ES: El led POWER del ruteador se debe encender. PT: O LED DE LIGA/DESLIGA no roteador deve estar aceso. ZH: 路由器上的 POWER 灯应亮起。 JA: ルータのPOWER LEDが点灯します。

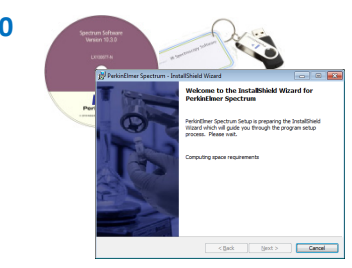

#### **10** EN: Start the Spectrum software installation and follow the instructions on screen. You must be logged on to the PC as an Administrator.

- FR: Démarrez l'installation du logiciel Spectrum et suivez les instructions à l'écran. Vous devez avoir ouvert une session en tant qu'administrateur.
- DE: Starten Sie die Installation der Software Spectrum und befolgen Sie dabei die Anleitungen auf dem Bildschirm. Sie müssen am PC als Administrator angemeldet sein.
- IT: Avviare l'installazione del software Spectrum e seguire le istruzioni che vengono visualizzate sullo schermo. È necessario accedere al PC come amministratore.
- ES: Inicie la instalación del software Spectrum y siga las instrucciones en pantalla. Inicie sesión en el ordenador como Administrador.
- PT: Inicie a instalação do software Spectrum e siga as instruções na tela. Você deve ter efetuado logon no computador como Administrador.
- ZH: 开始安装Spectrum软件,并按屏幕上的指示操作。必须以管理员身份登录到PC。
- JA: Spectrumソフトウェアのインストールを開始して画面の指示に従ってください。 PCに管理者としてログオンする必要があります。

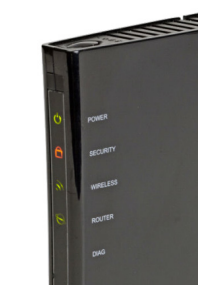

# **8** EN: Wait for the DIAG LED to go out. The WIRELESS LED should be lit.

FR: Attendez que la diode DIAG s'éteigne. La diode WIRELESS doit s'allumer.

DE: Warten Sie den Ablauf des DIAG LED ab. Die Leuchtanzeige WIRELESS LED muss leuchten.

IT: Attendere che il LED diagnostica si spenga. Il LED WIRELESS dovrebbe essere acceso.

ES: Espere a que se apague el led DIAG. El led WIRELESS debe encenderse.

PT: Espere o LED DIAG desaparecer. O LED WIRELESS deve estar aceso.

ZH: 等待 DIAG 灯熄灭。WIRELESS 灯应亮起。

JA: DIAG LEDが消灯するのを待ちます。WIRELESS LEDは点灯。

#### **11** PerkinElmer Login

and password. User name Administrator Password \*\*\*\*\*\*\*\*\*\*\*\*\* Change Password..  $OK$ Cancel

### **User name:** Administrator

**Password:** administrator

- EN: On completion of the Spectrum software installation, login to Spectrum software using the default **User name** and **Password**. FR: À l'issue de l'installation du logiciel Spectrum, démarrez celui-ci avec le **nom d'utilisateur** et le **mot de passe** par défaut.
- DE: Nachdem die Installation der Software Spectrum abgeschlossen ist, melden Sie sich in der Software mit dem Standard-**Benutzernamen** und **-Passwort** an.
- IT: Al termine dell'installazione, accedere al software Spectrum utilizzando il **Nome utente** e la **Password** predefinita.
- ES: Al finalizar la instalación del software Spectrum, ingrese a él con el **nombre de usuario** y la **contraseña** predeterminados.
- PT: À conclusão da instalação do software Spectrum, efetue o login no software Spectrum usando o **Nome de usuário** e **Senha** padrão.

### ZH: Spectrum 软件安装完成后, 使用默认的**用户名**和密码登录到 Spectrum 软件。

IA: Snectrumソフトウェアのインストールの完了後、デフォルトのユーザ名と パスワードを使用してSpectrumソフトウェアにログインします。

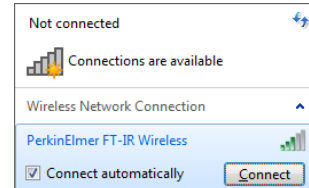

- **9** EN: Switch on your PC and connect to the PerkinElmer FT-IR Wireless network. You will need to enter the network security key provided on the side of your router.
	- FR: Mettez votre PC sous tension et connectez-le au réseau sans fil PerkinElmer FT-IR. Il sera nécessaire de saisir la clé de sécurité réseau indiquée sur le côté du routeur.
	- DE: Schalten Sie Ihren PC ein und verbinden Sie ihn mit dem drahtlosen PerkinElmer FTIR-Netzwerk. Sie müssen dazu den Netzwerk-Sicherheitsschlüssel eingeben, der seitens Ihres Routers geliefert wird.
	- IT: Accendere il PC e connettersi alla rete wireless PerkinElmer FT-IR. Sarà necessario inserire la chiave di protezione riportata sul lato del router.
	- ES: Encienda el ordenador y conéctelo a la red inalámbrica PerkinElmer FT-IR. Necesitará introducir la clave de seguridad de la red proporcionada en un lado del ruteador.
	- PT: Ligue o computador e conecte-o à rede Sem Fio do PerkinElmer FT-IR. Você precisará inserir a chave de segurança de rede fornecida na lateral do roteador.
	- ZH: 启动 PC并连接到 PerkinElmer FT-IR无线网络。您需要输入网络安全密钥 (请参见路由器侧面)。
	- JA: PCを立ち上げてPerkinElmer FT-IR Wireless networkに接続します。ルータ側面 に記載されているネットワークセキュリティキーを入力する必要があります。

EN: WARNING Please read the safety information provided in the *Spectrum Two User's Guide*. FR: ATTNETION Lire les informations de sécurité figurant dans le *Mode d'emploi du Spectrum Two*. DE: WARNUNG! Lesen Sie im *Benutzerhandbuch Spectrum Two* die ausführlichen Sicherheitsinformationen. IT: ATTENZIONE Leggere le informazioni sulla sicurezza fornita nel *Manuale d'uso Spectrum Two*.

 $\mathbf{x}$ 

ES: PRECAUCION Lea la información de seguridad en la *Guía del usuario de Spectrum Two.* PT: ATTENCAO Leia as informações de segurança fornecidas no *Guia do Usuário do Spectrum Two*.

- ZH: 警告:请阅读《Spectrum Two 用户指南》中的安全信息。
- JA**:** 警告:Spectrum Two ユーザーズガイドに記載されている安全に関する情報をお読みください。

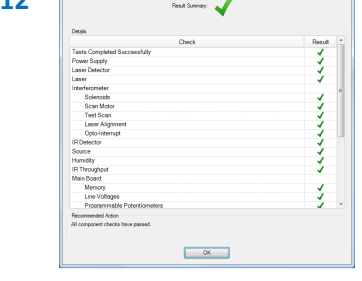

**12** EN: Spectrum will run diagnostic checks on your instrument . When these are complete you are ready to use your instrument.

- FR: Spectrum exécute alors des tests de diagnostic sur l'instrument. Vous pouvez ensuite utiliser votre instrument.
- DE: Die Software Spectrum wird zunächst auf Ihrem Spektrometer Diagnostik-Prüftests durchführen. Sobald diese beendet sind, können Sie mit dem Spektrometer arbeiten.
- IT: Il software Spectrum eseguirà controlli diagnostici sullo strumento. Al termine di tali controlli, lo strumento può essere utilizzato.
- ES: Spectrum ejecutará un diagnóstico en el instrumento. Cuando termine, podrá comenzar a utilizar el instrumento.
- PT: O Spectrum executará checagens de diagnóstico no instrumento. Quando forem concluídas, você estará pronto para usar seu instrumento.
- ZH: Spectrum 将对仪器运行诊断检查。诊断检查完成后,方可使用仪器。
- JA: Spectrumは装置の自己診断を実施します。これらが完了すると、 装置を使用する準備が整います。